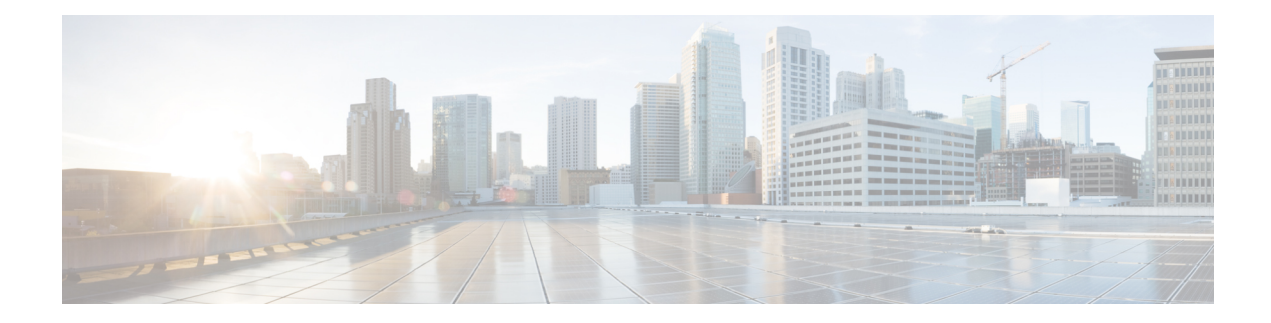

# **Configuring Link Bundling**

### **Table 1: Feature History Table**

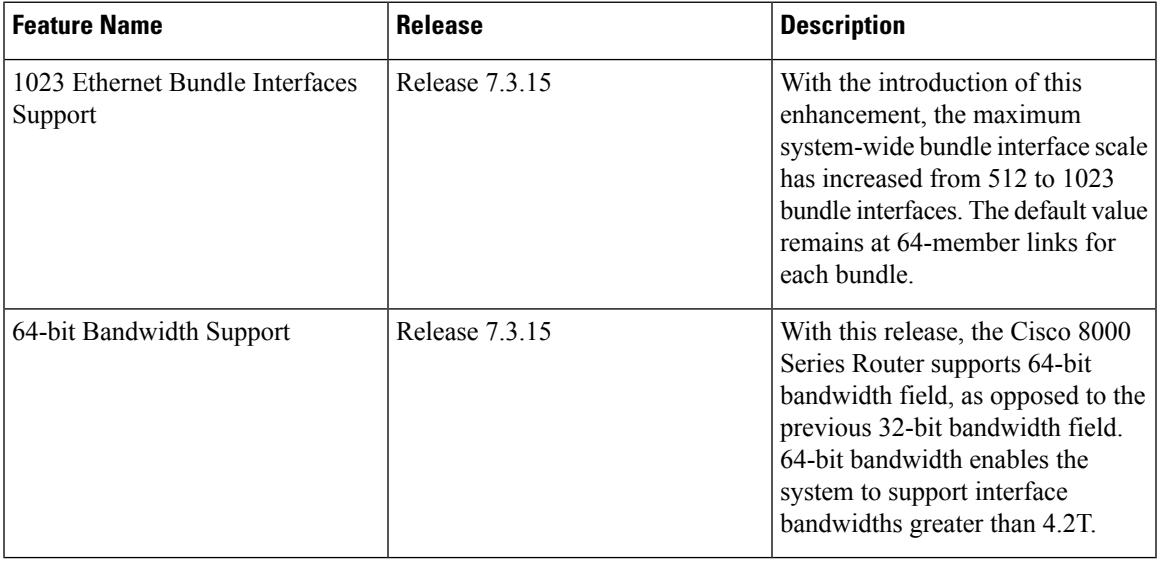

This module describes the configuration of link bundle interfaces on the Cisco 8000 Series Router.

A link bundle is a group of one or more ports that are aggregated together and treated as a single link.

Each bundle has a single MAC, a single IP address, and a single configuration set (such as ACLs).

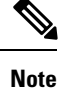

The router supports both Layer 2 and Layer 3 Link Bundles. If the Link Bundle is a Layer 3 interface, the system requires an IP address. If the Link Bundle is a Layer 2 interface, the system does not require an IP address. A Link Bundle on the router may contain Layer 2 and Layer 3 subinterfaces within it. In which case, the Layer 3 subinterfaces require IP addresses, but the Link Bundle interface does not require an IP address.

The router supports bundling for these types of interfaces:

• Ethernet interfaces

### **Feature History for Configuring Link Bundling**

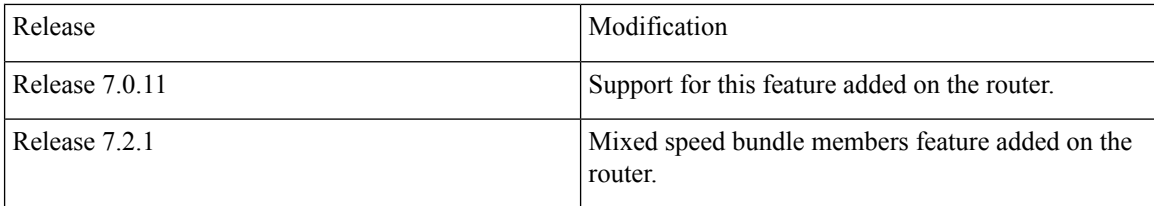

- Limitations and Compatible [Characteristics](#page-1-0) of Ethernet Link Bundles, on page 2
- [Prerequisites](#page-2-0) for Configuring Link Bundling on a Router, on page 3
- Information About [Configuring](#page-3-0) Link Bundling, on page 4
- How to [Configure](#page-15-0) Link Bundling, on page 16
- [Configuration](#page-23-0) Examples for Link Bundling, on page 24

# <span id="page-1-0"></span>**Limitations and Compatible Characteristics of Ethernet Link Bundles**

This list describes the properties and limitations of ethernet link bundles:

- The router supports mixed speed bundles. Mixed speed bundles allow member links of different bandwidth to be configured as active members in a single bundle. The ratio of the bandwidth for bundle members must not exceed 10. Also, the total weight of the bundle must not exceed 64. For example, 100Gbps link and 10Gbps links can be active members in a bundle and load-balancing on member links are based on bandwidth weightage.
- Starting with Cisco IOS XR Release 7.2.1, the router supports mixed speed bundle members in a bundle. Traffic flows are distributed based on the bandwidth of each member link. Mixed speed combinations support a maximum ratio of 10:1. For example, a 10Gbps and a 100Gbps link can be mixed, or a 100Gbps and a 400Gbps link can be mixed, but a 10Gbps and a 400Gbps link cannot be mixed. The following combinations are possible:
	- 400G, 100G
	- 400G, 40G
	- 400G, 100G, 40G
	- 100G, 40G
	- 100G, 10G
	- 100G, 40G, 10G
	- 40G and 10G
- The weight of each bundle member is the ratio of its bandwidth to the lowest bandwidth member. Total weight of the bundle is the sum of weights or relative bandwidth of each bundle member. Since the weight for a bundle member is greater than or equal to 1 and less than or equal to 10, the total member of links in a bundle is less than 64 in mixed bundle case.
- Any type of Ethernet interfaces can be bundled, with or without the use of LACP (Link Aggregation Control Protocol).
- A single router can support a maximum of 512 bundle interfaces and a default of 64 member links per bundle.
- A single router supports up to a maximum of 2000 bundle subinterfaces.
- With Cisco IOS XR Release 7.3.15, a single router supports up to a maximum of 1023 bundle interfaces and up to a maximum of 64 member links per bundle.

The total number of L3 interfaces and bundle members on the system must not exceed 2047. This limitation means that you can have 1023 bundle with one member each (1023 bundle member) and a single physical interface in the system. When you initialise the line cards, the system applies the 2047 limit automatically.

Any newly inserted line card, which leads to exceeding this scale encounters continuous Out of Resource (OOR) failures. To stop the errors, reduce the scale or shut the line card.

- Physical layer and link layer configuration are performed on individual member links of a bundle.
- Configuration of network layer protocols and higher layer applications is performed on the bundle itself.
- IPv4 and IPv6 addressing is supported on ethernet link bundles.
- A bundle can be administratively enabled or disabled.
- Each individual link within a bundle can be administratively enabled or disabled.
- Ethernet link bundles are created in the same way as Ethernet channels, where the user enters the same configuration on both end systems.
- The MAC address that is set on the bundle becomes the MAC address of the links within that bundle.
- Load balancing (the distribution of data between member links) is done by flow instead of by packet. Data is distributed to a link in proportion to the bandwidth of the link in relation to its bundle.
- QoS is supported and is applied proportionally on each bundle member.
- All links within a single bundle must terminate on the same two systems.
- Bundled interfaces are point-to-point.
- A link must be in the up state before it can be in distributing state in a bundle.
- Only physical links can be bundle members.

# <span id="page-2-0"></span>**Prerequisites for Configuring Link Bundling on a Router**

Before configuring Link Bundling, ensure that you meet the following tasks and conditions:

- You know the interface IP address (Layer 3 only).
- You know the links that you must include in the bundle that you are configuring.
- If you are configuring an Ethernet link bundle, you must install Ethernet line cards on the router.

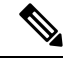

**Note**

For more information about physical interfaces, PLIMs, and modular services cards, refer to the *Cisco 8000 Series Router Hardware Installation Guide*.

# <span id="page-3-0"></span>**Information About Configuring Link Bundling**

To configure link bundling, you must understand the following concepts:

### **Link Bundling Overview**

The Link Bundling feature allows you to group multiple point-to-point links together into one logical link and provide higher bidirectional bandwidth, redundancy, and load balancing between two routers. The system assigns a virtual interface to the bundled link. You can dynamically add and delete component links from the virtual interface.

The virtual interface istreated as a single interface on which you can configure an IPaddress and othersoftware features that the link bundle uses. Packets sent to the link bundle are forwarded to one of the links in the bundle.

A link bundle is a group of ports that the system bundles together and the group then acts as a single link. Following are the advantages of link bundles:

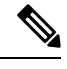

**Note** A single router supports 512 bundles per system.

- Multiple links can span several line cards to form a single interface. Thus, the failure of a single link does not cause a loss of connectivity.
- Bundled interfacesincrease bandwidth availability, because traffic isforwarded over all available members of the bundle. Therefore, traffic can flow on the available links, if one of the links within a bundle fails. You can add bandwidth without interrupting the packet flow.

The previous Cisco IOS XR Software Releasesstored and processed the interface bandwidth as a 32-bit value, which supported bundles with an aggregate bandwidth (from the sum of its members) up to 4.2 Gbps. With Cisco IOS XR Software Release 7.3.15, the interface bandwidth is stored and processed as a 64-bit value. The 64-bit value supports larger aggregate bandwidth as some bundles now contain sufficient high bandwidth members that the aggregate value can exceed the 4.2 Gbps bandwidth.

All the individual links within a single bundle must be of the same type.

Cisco IOS XR software supports the following methods of forming bundles of Ethernet interfaces:

• IEEE 802.3ad—Standard technology that employs a Link Aggregation Control Protocol (LACP) to ensure that all the member links in a bundle are compatible. The system automatically removes the links from a bundle that are incompatible or have failed.

## **Link Aggregation Through LACP**

The optional Link Aggregation Control Protocol (LACP) is defined in the IEEE 802 standard. LACP communicates between two directly connected systems(or peers) to verify the compatibility of bundle members. For the router, the peer can be either another router or a switch. LACP monitors the operational state of link bundles to ensure the following:

- All links terminate on the same two systems.
- Both systems consider the links to be part of the same bundle.
- All links have the appropriate settings on the peer.

LACP transmits frames containing the local port state and the local view of the partner system's state. The system analyzes these frames to ensure that both the systems are in agreement.

### **IEEE 802.3ad Standard**

The IEEE 802.3ad standard typically defines a method of forming Ethernet link bundles.

For each link configured as a bundle member, the following information is exchanged between the systems that host each end of the link bundle:

- A globally unique local system identifier.
- An identifier (operational key) for the bundle of which the link is a member.
- An identifier (port ID) for the link.
- The current aggregation status of the link.

This information is used to form the link aggregation group identifier (LAG ID). Links that share a common LAG ID can be aggregated. Individual links have unique LAG IDs.

The system identifier distinguishes one router from another, and its uniqueness is guaranteed by using a MAC address from the system. The bundle and link identifiers have significance only to the router assigning them, which must guarantee that no two links have the same identifier, and that no two bundles have the same identifier.

The information from the peersystem is combined with the information from the localsystem. This determines the compatibility of the links that are configured to be members of a bundle.

Bundle MAC addressesin the router come from a set of reserved MAC addressesin the backplane. This MAC address stays with the bundle as long as the bundle interface exists. The bundle uses this MAC address until you configure a different MAC address. The member links use the bundle MAC address when passing the bundle traffic. Any unicast or multicast addresses set on the bundle are also set on all the member links.

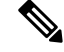

**Note**

We recommend that you avoid modifying the MAC address, because changes in the MAC address can affect packet forwarding.

## **Configuring LACP Fallback**

This section describes how to configure the LACP Fallback feature.

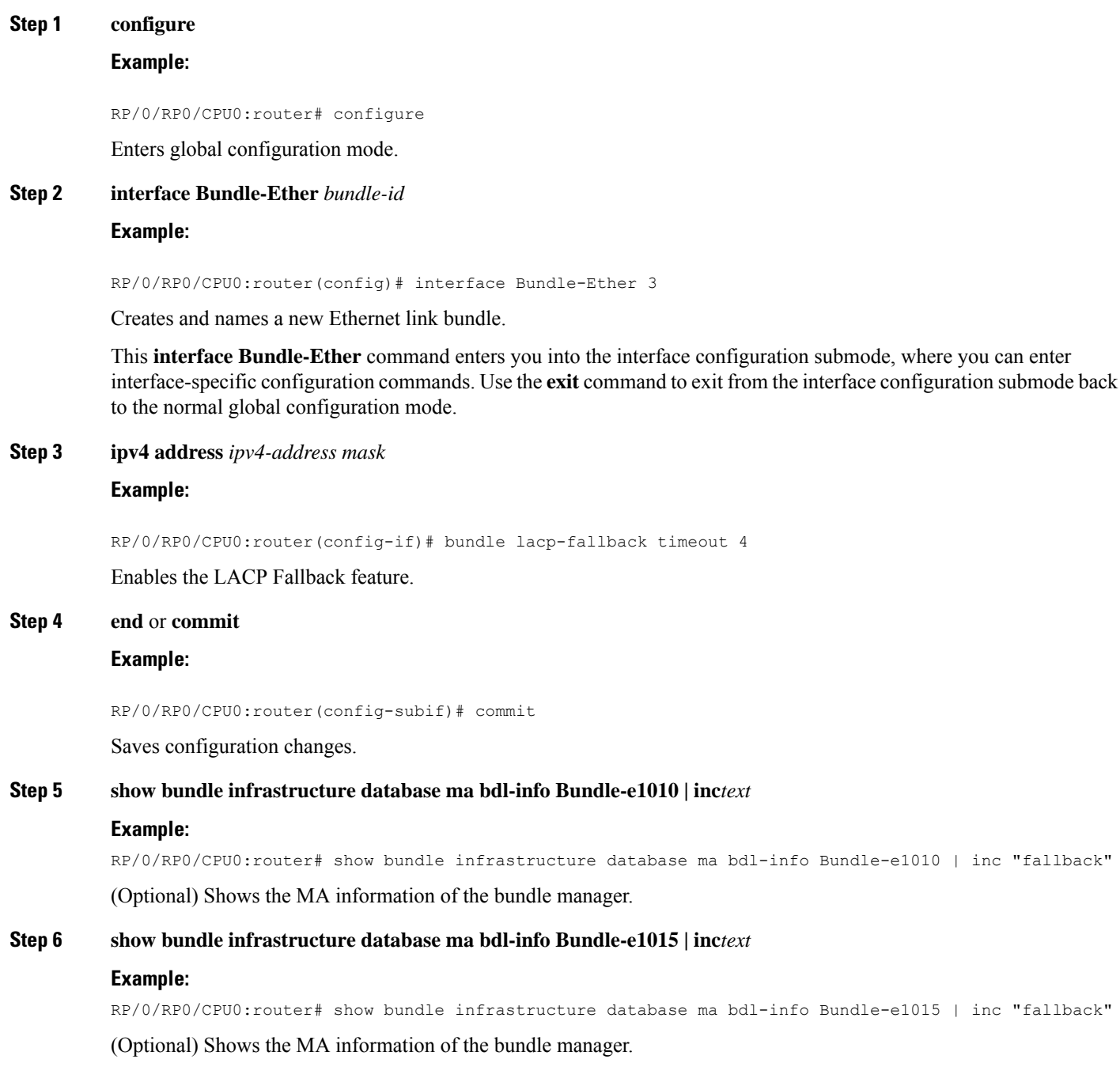

# **LACP Short Period Time Intervals**

As packets are exchanged across member links of a bundled interface, some member links may slow down or time-out and fail. LACP packets are exchanged periodically across these links to verify the stability and

reliability of the links over which they pass. The configuration of short period time intervals, in which LACP packets are sent, enables faster detection and recovery from link failures.

Short period time intervals are configured as follows:

- In milliseconds
- In increments of 100 milliseconds
- In the range 100 to 1000 milliseconds
- The default is 1000 milliseconds (1 second)
- Up to 64 member links
- Up to 1280 packets per second (pps)

After 6 missed packets, the link is detached from the bundle.

When the short period time interval is *not* configured, LACP packets are transmitted over a member link every 30 seconds by default.

When the short period time interval is configured, LACP packets are transmitted over a member link once every 1000 milliseconds (1 second) by default. Optionally, both the transmit and receive intervals can be configured to less than 1000 milliseconds, independently or together, in increments of 100 milliseconds (100, 200, 300, and so on).

When you configure a custom LACP short period *transmit* interval at one end of a link, you must configure the same time period for the *receive* interval at the other end of the link.

**Note**

You must always configure the *transmit* interval at both ends of the connection before you configure the *receive* interval at either end of the connection. Failure to configure the *transmit* interval at both ends first results in route flapping (a route going up and down continuously). When you remove a custom LACP short period, you must do it in reverse order. You must remove the *receive* intervals first and then the *transmit* intervals.

### **Load Balancing**

Load balancing is a forwarding mechanism that distributes traffic over multiple links that are based on certain parameters. The router support load balancing for all links in a bundle using Layer 2, Layer 3, and Layer 4 routing information. Starting with Cisco IOS XR Software Release 7.2.1, bandwidth based load-balancing is applicable to L3 unicast flows.

This section describes the load balancing support on link bundles.

For more information about other forms of load balancing on the router, see the following:

- Per-flow load balancing on non-bundle interfaces using Layer 3 and 4 routing information.
- Pseudowire (PW) Load Balancing beginning in Cisco IOS XR 4.0.1.

### **Layer 3 Egress Load Balancing on Link Bundles**

Layer 3 load balancing support began on the router in Cisco IOS XR 7.0.11 release.

Layer 3 load balancing for link bundles is enabled globally by default.

The ingress linecard does bundle member selection and forwards the packet to the linecard and network processor (NP) corresponding to the selected bundle member. The same hash value is used for both ingress and egress linecards. Therefore, even though the egress linecard also does bundle member selection, it selects the same bundle member that was selected by the ingress linecard.

### **Multicast IPv4 and IPv6 Traffic**

For outbound multicast IPv4 or IPv6 traffic, a set of egress linecards is predetermined by the system. If a bundle interface or bundle subinterface is an outgoing interface, the system selects the bundle member for each outgoing interface in a route based on the multicast group address. This helps with load distribution of multicast routed traffic to different bundle members, while providing traffic sequencing within a specific route.

The egress linecard does NP selection using the same approach, when bundle members are spread across multiple NPs within the egress linecard.

When the packet arrives on an egress NP, it uses the 5-tuple hash to select a bundle member within an NP for each packet. This provides better resiliency for bundle member state changes within an NP.

## **Configuring the Default LACP Short Period Time Interval**

This section describes how to configure the default short period time interval for sending and receiving LACP packets on a Gigabit Ethernet interface. This procedure also enables the LACP short period.

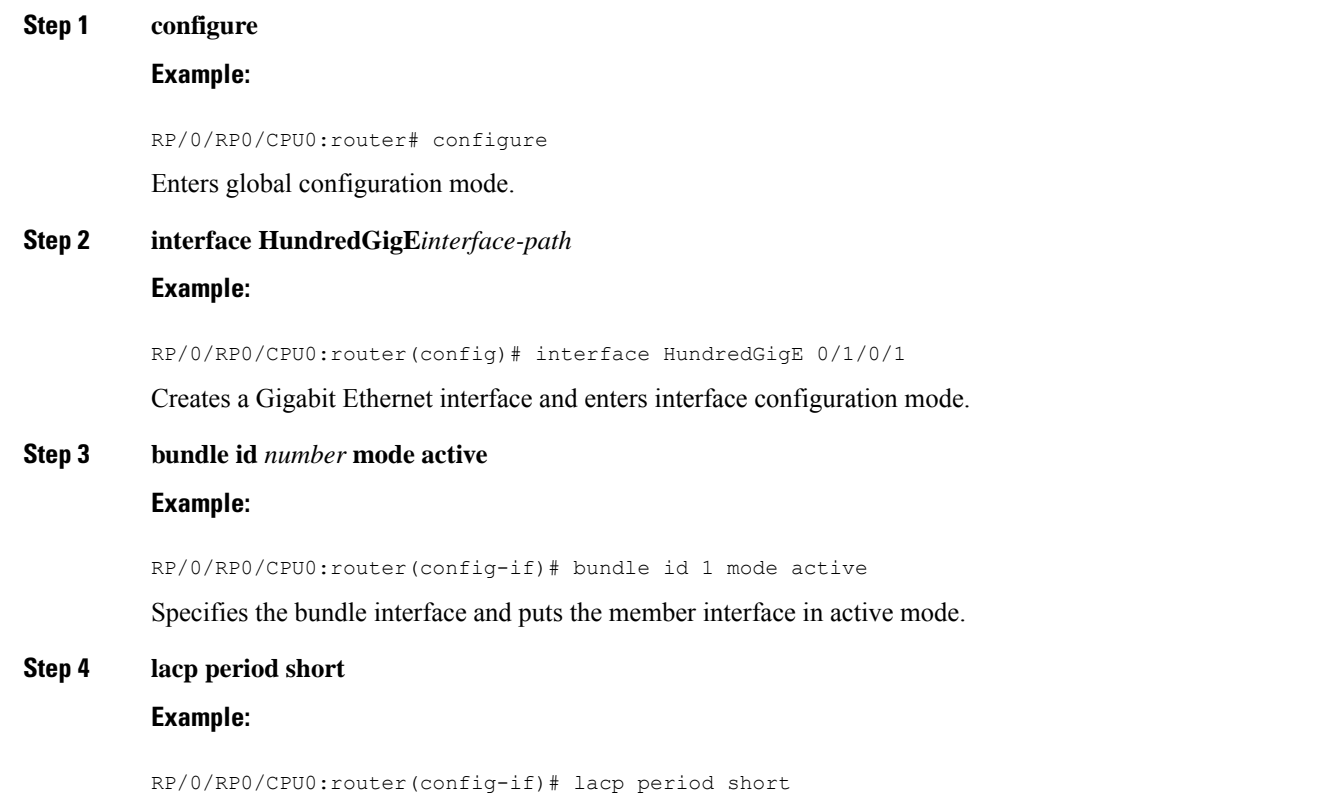

Ш

Configures a short period time interval for the sending and receiving of LACP packets, using the default time period of 1000 milliseconds or 1 second.

### **Step 5 end** or **commit**

### **Example:**

RP/0/RP0/CPU0:router(config-if)# end

#### or

```
RP/0/RP0/CPU0:router(config-if)# commit
```
Saves configuration changes.

• When you issue the **end** command, the system prompts you to commit changes:

```
Uncommitted changes found, commit them before
exiting(yes/no/cancel)?
[cancel]:
```
- Entering **yes** saves configuration changes to the running configuration file, exits the configuration session, and returns the router to EXEC mode.

- Entering **no** exits the configuration session and returns the router to EXEC mode without committing the configuration changes.

- Entering **cancel**leavesthe router in the current configuration session without exiting or committing the configuration changes.

• Use the **commit** command to save the configuration changes to the running configuration file and remain within the configuration session.

### **Example**

This example shows how to configure the LACP short period time interval to the default time of 1000 milliseconds (1 second):

```
config
interface HundredGigE 0/1/0/1
  bundle id 1 mode active
  lacp period short
  commit
```
The following example shows how to configure custom LACP short period transmit and receive intervals to *less than* the default of 1000 milliseconds (1 second):

```
config
interface HundredGigE 0/1/0/1
  bundle id 1 mode active
  lacp period short
  commit
```
config

```
interface HundredGigE 0/1/0/1
    lacp period short transmit 100
   commit
config
interface HundredGigE 0/1/0/1
   lacp period short receive 100
   commit
```
## **Configuring Custom LACP Short Period Time Intervals**

```
Step 1 interface Bundle-Ether bundle-id
```
### **Example:**

RP/0/RP0/CPU0:router(config)# interface Bundle-Ether 3

Creates and names a new Ethernet link bundle.

This **interface Bundle-Ether** command enters you into the interface configuration submode, where you can enter interface-specific configuration commands. Use the **exit** command to exit from the interface configuration submode back to the normal global configuration mode.

### **Step 2 ipv4 address** *ipv4-address mask*

#### **Example:**

RP/0/RP0/CPU0:router(config-if)# ipv4 address 10.1.2.3 255.0.0.0

Assigns an IP address and subnet mask to the virtual interface using the **ipv4 address** configuration subcommand.

**Step 3 bundle minimum-active bandwidth** *kbps*

### **Example:**

RP/0/RP0/CPU0:router(config-if)# bundle minimum-active bandwidth 580000

(Optional) Sets the minimum amount of bandwidth required before a user can bring up a bundle.

### **Step 4 bundle minimum-active links** *links*

### **Example:**

RP/0/RP0/CPU0:router(config-if)# bundle minimum-active links 2

(Optional) Sets the number of active links required before you can bring up a specific bundle.

#### **Step 5 bundle maximum-active links** *links*

### **Example:**

RP/0/RP0/CPU0:router(config-if)# bundle maximum-active links 1

(Optional) Designates one active link and one link in standby mode that can take over immediately for a bundle if the active link fails (1:1 protection).

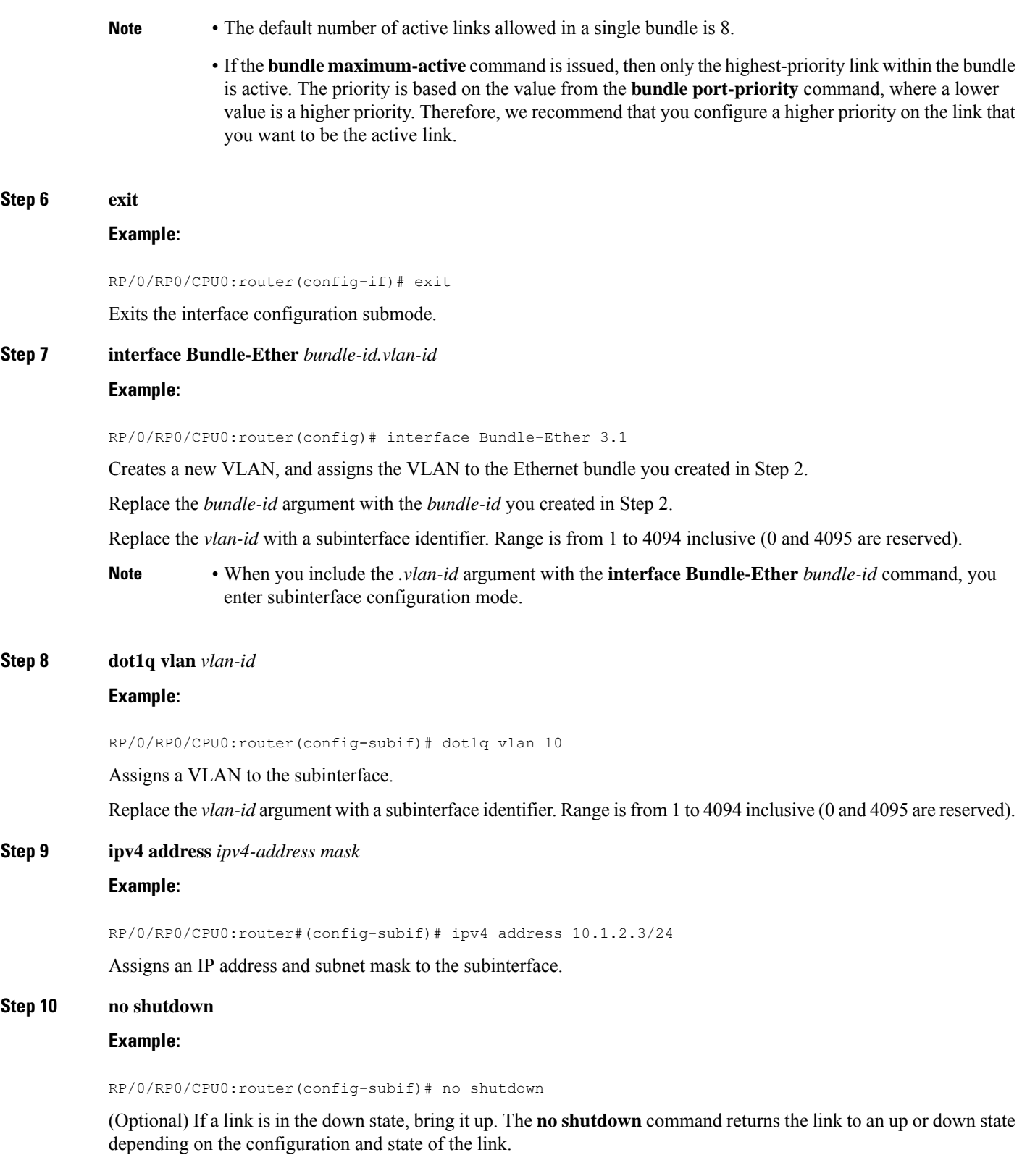

**Step 11 exit**

 $\mathbf{l}$ 

### **Example:**

RP/0/RP0/CPU0:router(config-subif)# exit

Exits subinterface configuration mode for the VLAN subinterface.

**Step 12** Repeat Step 7 through Step 12 to add more VLANs to the bundle you created in Step 2. (Optional) Adds more subinterfaces to the bundle.

**Step 13 end** or **commit**

### **Example:**

RP/0/RP0/CPU0:router(config-subif)# end

or

RP/0/RP0/CPU0:router(config-subif)# commit

#### Saves configuration changes.

- When you issue the **end** command, the system prompts you to commit changes: Uncommitted changes found, commit them before exiting (yes/no/cancel)?
- Entering **yes** saves configuration changes to the running configuration file, exits the configuration session, and returns the router to EXEC mode.
- Entering **no** exits the configuration session and returns the router to EXEC mode without committing the configuration changes.
- Entering **cancel**leavesthe router in the current configuration session without exiting or committing the configuration changes.
- Use the **commit** command to save the configuration changes to the running configuration file and remain within the configuration session.

### **Step 14 exit**

### **Example:**

RP/0/RP0/CPU0:router(config-subif)# exit Exits interface configuration mode.

### **Step 15 exit**

### **Example:**

RP/0/RSP0/CPU0:router(config)# exit

Exits global configuration mode.

**Step 16 show ethernet trunk bundle-ether** *instance* **Example:**

RP/0/RP0/CPU0:router# show ethernet trunk bundle-ether 5

(Optional) Displays the interface configuration.

The Ethernet bundle instance range is from 1 through 65535.

## **Step 17 configure**

### **Example:**

RP/0//CPU0:router# configure

Enters global configuration mode.

### **Step 18 interface** {**GigabitEthernet** | **TenGigE**} *interface-path-id*

### **Example:**

RP/0/RP0/CPU0:router(config)# interface GigabitEthernet 1/0/0/0

Enters the interface configuration mode for the Ethernet interface you want to add to the Bundle.

Enter the **GigabitEthernet** or **TenGigE** keyword to specify the interface type. Replace the *interface-path-id* argument with the node-id in the rack/slot/module format.

**Note** • A VLAN bundle is not active until you add an Ethernet interface on both ends of the link bundle.

### **Step 19 bundle id** *bundle-id* [**mode** {**active** | **on** | **passive**}]

### **Example:**

RP/0/RP0/CPU0:router(config-if)# bundle-id 3

Adds an Ethernet interface to the bundle you configured in Step 2 through Step 13.

To enable active or passive LACP on the bundle, include the optional **mode active** or **mode passive** keywords in the command string.

To add the interface to the bundle without LACP support, include the optional **mode on** keywords with the command string.

**Note** • If you do not specify the **mode** keyword, the default mode is **on (**LACP is not run over the port).

### **Step 20 no shutdown**

### **Example:**

RP/0/RP0/CPU0:router(config-if)# no shutdown

(Optional) If a link is in the down state, bring it up. The **no shutdown** command returns the link to an up or down state depending on the configuration and state of the link.

**Step 21** Repeat Step 19 through Step 21 to add more Ethernet interfaces to the VLAN bundle.

### **Step 22 end** or **commit**

—

**Example:**

RP/0/RP0/CPU0:router(config-subif)# end

or

RP/0/RP0/CPU0:router(config-subif)# commit

Saves configuration changes.

- When you issue the **end** command, the system prompts you to commit changes: Uncommitted changes found, commit them before exiting (yes/no/cancel)?
- Entering **yes** saves configuration changes to the running configuration file, exits the configuration session, and returns the router to EXEC mode.
- Entering **no** exits the configuration session and returns the router to EXEC mode without committing the configuration changes.
- Entering **cancel**leavesthe router in the current configuration session without exiting or committing the configuration changes.
- Use the **commit** command to save the configuration changes to the running configuration file and remain within the configuration session.
- **Step 23** Perform Step 1 through Step 23 on the remote end of the VLAN bundle connection.

Brings up the other end of the link bundle.

### **Step 24 show bundle Bundle-Ether** *bundle-id* [**reasons**]

### **Example:**

RP/0/RP0/CPU0:router# show bundle Bundle-Ether 3 reasons

(Optional) Shows information about the specified Ethernet link bundle.

The **show bundle Bundle-Ether** command displays information about the specified bundle. If your bundle has been configured properly and is carrying traffic, the State field in the **show bundle Bundle-Ether** command output will show the number "4," which means the specified VLAN bundle port is "distributing."

**Step 25 show ethernet trunk bundle-ether** *instance*

#### **Example:**

RP/0/RP0/CPU0:router# show ethernet trunk bundle-ether 5

(Optional) Displays the interface configuration.

The Ethernet bundle instance range is from 1 through 65535.

## **QoS and Link Bundling**

On the router, when the system applies QoS on the bundle for either the ingress or egress direction, QoS is applied at each member interface. For complete information on configuring QoS on link bundles on the router, refer to the *Cisco 8000 Series Aggregation Services Router Modular Quality of Service Configuration Guide* and the *Cisco 8000 Series Aggregation Services Router Modular Quality of Service Command Reference*.

## **Link Bundle Configuration Overview**

The following steps provide a general overview of the link bundle configuration process. Ensure that you clear all previous network layer configuration before adding it to a bundle:

- **1.** In global configuration mode, create a link bundle. To create an Ethernet link bundle, enter the **interface Bundle-Ether** command.
- **2.** Assign an IP address and subnet mask to the virtual interface using the **ipv4 address** command.
- **3.** Add interfaces to the bundle that you created in Step 1 with the **bundle id** command in the interface configuration submode.

You can add up to 64 links to a single bundle.

![](_page_14_Picture_8.jpeg)

**Note** The system configures a link as a member of a bundle from the interface configuration submode for that link.

### **Nonstop Forwarding During Card Failover**

Cisco IOS XR software supports nonstop forwarding during a failover between active and standby paired RP cards. Nonstop forwarding ensures that there is no change in the state of the link bundles when a failover occurs.

For example, if an active RP fails, the standby RP becomes operational. The system replicates the configuration, node state, and checkpoint data of the failed RP to the standby RP. The bundled interfaces are present when the standby RP becomes the active RP.

![](_page_14_Picture_13.jpeg)

Failover is always onto the standby RP. **Note**

> You do not need to configure anything to guarantee that the system maintains the standby interface configurations.

## **Link Failover**

When one member link in a bundle fails, the system redirects the to the remaining operational member links and traffic flow remains uninterrupted.

### **Link Switchover**

By default, a maximum of 64 links in a bundle can actively carry traffic. If one member link in a bundle fails, traffic is redirected to the remaining operational member links.

You can optionally implement 1:1 link protection for a bundle by setting the **bundle maximum-active links** command to 1. By doing so, you designate one active link and one or more dedicated standby links. If the active link fails, a switchover occurs and a standby link immediately becomes active, thereby ensuring uninterrupted traffic.

If the active and standby links are running LACP, you can choose between an IEEE standard-based switchover (the default) or a faster proprietary optimized switchover. If the active and standby links are not running LACP, the proprietary optimized switchover option is used.

Regardless of the type of switchover you are using, you can disable the wait-while timer, which expedites the state negotiations of the standby link and causes a faster switchover from a failed active link to the standby link.

To do so, you can use the **lacp switchover suppress-flaps** command.

## **LACP Fallback**

The LACP Fallback feature allows an active LACP interface to establish a Link Aggregation Group (LAG) port-channel before the port-channel receives the Link Aggregation and Control Protocol (LACP) protocol data units (PDU) from its peer.

With the LACP Fallback feature configured, the router allows the server to bring up the LAG, before receiving any LACP PDUs from the server, and keeps one port active. This allows the server to establish a connection to PXE server over one Ethernet port, download its boot image and then continue the booting process. When the server boot process is complete, the server fully forms an LACP port-channel.

# <span id="page-15-0"></span>**How to Configure Link Bundling**

This section contains the following procedures:

### **Configuring Ethernet Link Bundles**

This section describes how to configure an Ethernet link bundle.

![](_page_15_Picture_12.jpeg)

In order for an Ethernet bundle to be active, you must perform the same configuration on both connection endpoints of the bundle.

**Step 1 configure Example:** RP/0/RP0/CPU0:router# configure Enters global configuration mode. **Step 2 interface Bundle-Ether** *bundle-id* **Example:** RP/0/RP0/CPU0:router#(config)# interface Bundle-Ether 3

Creates a new Ethernet link bundle with the specified bundle-id. The range is 1 to 65535.

This **interface Bundle-Ether** command enters you into the interface configuration submode, where you can enter interface specific configuration commands are entered. Use the **exit** command to exit from the interface configuration submode back to the normal global configuration mode.

**Step 3 ipv4 address** *ipv4-address mask*

### **Example:**

RP/0/RP0/CPU0:router(config-if)# ipv4 address 10.1.2.3 255.0.0.0

Assigns an IP address and subnet mask to the virtual interface using the **ipv4 address** configuration subcommand.

**Note** • On the router, only a Layer 3 bundle interface requires an IP address.

**Step 4 bundle minimum-active bandwidth** *kbps*

### **Example:**

RP/0/RP0/CPU0:router(config-if)# bundle minimum-active bandwidth 580000

(Optional) Sets the minimum amount of bandwidth required before a user can bring up a bundle.

### **Step 5 bundle minimum-active links** *links*

### **Example:**

RP/0/RP0/CPU0:router(config-if)# bundle minimum-active links 2

(Optional) Sets the number of active links required before you can bring up a specific bundle.

### **Step 6 bundle maximum-active links** *links* [**hot-standby**]

### **Example:**

RP/0/RP0/CPU0:router(config-if)# bundle maximum-active links 1 hot-standby

(Optional) Implements 1:1 link protection for the bundle, which causesthe highest-priority link in the bundle to become active and the second-highest-priority link to become the standby. Also, specifies that a switchover between active and standby LACP-enabled links is implemented per a proprietary optimization.

**Note** • The priority of the active and standby links is based on the value of the **bundle port-priority** command.

### **Step 7 lacp fast-switchover**

### **Example:**

RP/0/RP0/CPU0:router(config-if)# lacp fast-switchover

(Optional) If you enabled 1:1 link protection (you set the value of the **bundle maximum-active links** command to 1) on a bundle with member links running LACP, you can optionally disable the wait-while timer in the LACP state machine. Disabling this timer causes a bundle member link in standby mode to expedite its normal state negotiations, thereby enabling a faster switchover from a failed active link to the standby link.

### **Step 8 exit**

### **Example:**

RP/0/RP0/CPU0:router(config-if)# exit

Exits interface configuration submode for the Ethernet link bundle.

**Step 9 interface** {**GigabitEthernet** | **TenGigE**} interface-path-id

#### **Example:**

RP/0/RP0/CPU0:router(config)# interface GigabitEthernet 1/0/0/0

Enters interface configuration mode for the specified interface.

Enter the **GigabitEthernet** or **TenGigE** keyword to specify the interface type. Replace the *interface-path-id* argument with the node-id in the *rack*/*slot*/*module* format.

**Step 10 bundle id** *bundle-id* [**mode** {**active** | **on** | **passive**}]

### **Example:**

RP/0/RP0/CPU0:router(config-if)# bundle-id 3

Adds the link to the specified bundle.

To enable active or passive LACP on the bundle, include the optional **mode active** or **mode passive** keywords in the command string.

To add the link to the bundle without LACPsupport, include the optional **mode on**keywords with the command string.

**Note** • If you do not specify the **mode** keyword, the default mode is **on (**LACP is not run over the port).

### **Step 11 bundle port-priority** *priority*

#### **Example:**

RP/0/RP0/CPU0:router(config-if)# bundle port-priority 1

(Optional) If you set the **bundle maximum-active links** command to 1, you must also set the priority of the active link to the highest priority (lowest value) and the standby link to the second-highest priority (next lowest value). For example, you can set the priority of the active link to 1 and the standby link to 2.

### **Step 12 no shutdown**

#### **Example:**

RP/0/RP0/CPU0:router(config-if)# no shutdown

(Optional) If a link is in the down state, bring it up. The **no shutdown** command returns the link to an up or down state depending on the configuration and state of the link.

**Step 13 exit**

### **Example:**

RP/0/RP0/CPU0:router(config-if)# exit

Exits interface configuration submode for the Ethernet interface.

### **Step 14 bundle id** *bundle-id* [**mode** {**active** | **passive** | **on**}] **no shutdown exit**

### **Example:**

RP/0/RP0/CPU0:router(config)# interface GigabitEthernet 1/0/2/1

RP/0/RP0/CPU0:router(config-if)# bundle id 3 RP/0/RP0/CPU0:router(config-if)# bundle port-priority 2 RP/0/RP0/CPU0:router(config-if)# no shutdown RP/0/RP0/CPU0:router(config-if)# exit RP/0/RP0/CPU0:router(config)# interface GigabitEthernet 1/0/2/3 RP/0/RP0/CPU0:router(config-if)# bundle id 3 RP/0/RP0/CPU0:router(config-if)# no shutdown RP/0/RP0/CPU0:router(config-if)# exit (Optional) Repeat Step 8 through Step 11 to add more links to the bundle.

### **Step 15 end** or **commit**

### **Example:**

RP/0/RP0/CPU0:router(config-if)# end

### or

RP/0/RP0/CPU0:router(config-if)# commit

#### Saves configuration changes.

• When you issue the **end** command, the system prompts you to commit changes:

```
Uncommitted changes found, commit them before exiting(yes/no/cancel)?
[cancel]:
```
- Entering **yes** saves configuration changes to the running configuration file, exits the configuration session, and returns the router to EXEC mode.
- Entering **no** exits the configuration session and returns the router to EXEC mode without committing the configuration changes.
- Entering **cancel** leaves the router in the current configuration session without exiting or committing the configuration changes.
- Use the **commit** command to save the configuration changes to the running configuration file and remain within the configuration session.

### **Step 16 exit**

### **Example:**

```
RP/0/RP0/CPU0:router(config-if)# exit
Exits interface configuration mode.
```
**Step 17 exit**

**Example:**

![](_page_19_Picture_417.jpeg)

# **Configuring VLAN Bundles**

This section describes how to configure a VLAN bundle. The creation of a VLAN bundle involves three main tasks:

- **1.** Create an Ethernet bundle.
- **2.** Create VLAN subinterfaces and assign them to the Ethernet bundle.
- **3.** Assign Ethernet links to the Ethernet bundle.

These tasks are described in detail in the procedure that follows.

![](_page_19_Picture_9.jpeg)

In order for a VLAN bundle to be active, you must perform the same configuration on both ends of the bundle connection. **Note**

# **Step 1 configure**

### **Example:**

RP/0/RP0/CPU0:router# configure

Enters global configuration mode.

### **Step 2 interface Bundle-Ether** *bundle-id*

**Example:**

I

![](_page_20_Picture_497.jpeg)

RP/0/RP0/CPU0:router#(config)# interface Bundle-Ether 3

![](_page_21_Picture_504.jpeg)

```
Uncommitted changes found, commit them before
exiting(yes/no/cancel)?
[cancel]:
```
- Entering **yes** saves configuration changes to the running configuration file, exits the configuration session, and returns the router to EXEC mode.

- Entering **no** exits the configuration session and returns the router to EXEC mode without committing the configuration changes.

- Entering **cancel** leaves the router in the current configuration session without exiting or committing the configuration changes.

• Use the **commit** command to save the configuration changes to the running configuration file and remain within the configuration session.

### **Step 13 exit**

### **Example:**

RP/0/RP0/CPU0:router(config-subif)# end

Exits interface configuration mode.

Ш

![](_page_22_Picture_590.jpeg)

RP/0/RP0/CPU0:router(config-if)# lacp fast-switchover

(Optional) If you enabled 1:1 link protection (you set the value of the **bundle maximum-active links** command to 1) on a bundle with member links running LACP, you can optionally disable the wait-while timer in the LACP state machine. Disabling this timer causes a bundle member link in standby mode to expedite its normal state negotiations, thereby enabling a faster switchover from a failed active link to the standby link.

## **VLANs on an Ethernet Link Bundle**

You can configure 802.1Q VLAN subinterfaces on 802.3ad Ethernet link bundles. Keep the following information in mind when adding VLANs on an Ethernet link bundle:

- The maximum number of VLANs allowed per bundle is 2048.
- The maximum number of bundled VLANs allowed per router is 2048.

![](_page_22_Picture_9.jpeg)

**Note** The memory requirement for bundle VLANs is slightly higher than standard physical interfaces.

To create a VLAN subinterface on a bundle, include the VLAN subinterface instance with the **interface Bundle-Ether** command, as follows:

**interface Bundle-Ether** *interface-bundle-id.subinterface*

After you create a VLAN on an Ethernet link bundle, the system supports all VLAN subinterface configuration on that link bundle.

VLAN subinterfaces can support Ethernet Flow Points (EFPs) and Layer 3 services.

You can configure Layer 3 VLAN subinterfaces as follows:

interface bundle-ether instance.subinterface, encapsulation dot1q *xxxxx*

# <span id="page-23-0"></span>**Configuration Examples for Link Bundling**

This section contains the following examples:

## **Example: Configuring an Ethernet Link Bundle**

The following example shows how to join two ports to form an EtherChannel bundle that runs LACP:

```
RP/0/RP0/CPU0:Router(config)# config
RP/0/RP0/CPU0:Router(config-if)# interface Bundle-Ether 3
RP/0/RP0/CPU0:Router(config-if)# ipv4 address 1.2.3.4/24
RP/0/RP0/CPU0:Router(config-if)# bundle minimum-active bandwidth 620000
RP/0/RP0/CPU0:Router(config-if)# bundle minimum-active links 1
RP/0/RP0/CPU0:Router(config-if)# exit
RP/0/RP0/CPU0:Router(config-if)# interface TenGigE 0/3/0/0
RP/0/RP0/CPU0:Router(config-if)# bundle id 3 mode active
RP/0/RP0/CPU0:Router(config-if)# no shutdown
RP/0/RP0/CPU0:Router(config)# exit
RP/0/RP0/CPU0:Router(config-if)# interface TenGigE 0/3/0/1
RP/0/RP0/CPU0:Router(config-if)# bundle id 3 mode active
RP/0/RP0/CPU0:Router(config-if)# no shutdown
RP/0/RP0/CPU0:Router(config-if)# exit
```
This example shows the configuration in the case of a mixed speed bundle:

```
RP/0/RP0/CPU0:Router(config)# config
```

```
RP/0/RP0/CPU0:Router(config-if)# interface bundle-ether 50
RP/0/RP0/CPU0:Router(config-if)# root
RP/0/RP0/CPU0:Router(config-if)# interface TenGigE 0/0/0/11
RP/0/RP0/CPU0:Router(config-if)# bundle id 50 mode active
RP/0/RP0/CPU0:Router(config-if)# no shutdown
RP/0/RP0/CPU0:Router(config-if)# interface TenGigE 0/0/0/16
RP/0/RP0/CPU0:Router(config-if)# bundle id 50 mode active
RP/0/RP0/CPU0:Router(config-if)# no shutdown
RP/0/RP0/CPU0:Router(config-if)# interface TenGigE 0/0/0/27
RP/0/RP0/CPU0:Router(config-if)# bundleid 50 mode active
RP/0/RP0/CPU0:Router(config-if)# no shutdown
RP/0/RP0/CPU0:Router(config-if)# interface HundredGigE 0/6/0/1
RP/0/RP0/CPU0:Router(config-if)# bundleid 50 mode active
RP/0/RP0/CPU0:Router(config-if)# no shutdown
RP/0/RP0/CPU0:Router(config-if)# root
```
Ш

```
RP/0/RP0/CPU0:Router(config)# commit
RP/0/RP0/CPU0:Router(config)# end
```
The following output is shown for the **show bundle bundle-ether** command:

### **show bundle bundle-ether50**

```
Bundle-Ether50
Status: Up
Local links <active/standby/configured>: 4 / 0 / 4
Local bandwidth <effective/available>: 130000000 (130000000) kbps
MAC address (source): 0011.2233.4458 (Chassis pool)
Inter-chassis link: No
Minimum active links / bandwidth: 1 / 1 kbps
Maximum active links: 64
 Wait while timer: 2000 ms
 Load balancing: Default
 LACP: Operational
 Flap suppression timer: 0ff
 Cisco extensions: Disabled
mLACP: Not configured
IPv4 BFD: Not configured
Port Device State Port ID B/W, kbps
-------------------- --------------- ----------- -------------- ----------
                            0x8000, 0x0002 10000000
 Link is Active
Te0/0/0/16 Local Active 0x8000, 0x0003 10000000
 Link is Active
Te0/0/0/27 Local Active 0x8000, 0x0004 10000000
 Link is Active
Hu0/6/0/1 Local Active 0x8000, 0x0001 100000000
  Link is Active
```
In order to view the weight of a mixed speed bundle, run the **show bundle load-balancing** command. The following is the truncated output of this command.

show bundle load-balancing bundle-ether50 location 0/0/cpu0

```
<snip>
```

```
Bundle-Ether50
Type: Ether (L3)
Members <current/max>: 4/64
Total Weighting: 13
Load balance: Default
Locality threshold: 65
 Avoid rebalancing? False
Sub-interfaces: 1
Member Information:
 Port: LON ULID BW
  -------------------- --- ---- --
 Hu0/6/0/1 0 0 10<br>Te0/0/0/11 1 1 1
 Te0/0/0/11 1 1 1<br>Te0/0/0/16 2 2 1
 Te0/0/0/16Te0/0/0/27 3 3 1
 Platform Information:
 =====================
```
\* Bundle Summary Information \*

```
--------------------------
Interface : Bundle-Ether50 Ifhandle : 0x00000ce0
Lag ID : 1 <br> Virtual Port : 255<br> Number of Members : 4 <br> Local to LC : Yes
Number of Members : 4
Hash Modulo Index : 13
MGSCP Operational Mode : No
Member Information:
LON Interface ifhandle SFP port slot remote/rack_id
      ----- --------------- ---------- --- ---- ---- --------------
0 Hu0/6/0/1 0x100001c0 648 116 8 0/0
1 Te0/0/0/11 0x04000380 65 9 2 0/0
2 Te0/0/0/16 0x040004c0 67 8 2 0/0
3 Te0/0/0/27 0x04000780 72 4 2 0/0
```

```
</snip>
```
### **Example: Configuring a VLAN Link Bundle**

The following example shows how to create and bring up two VLANs on an Ethernet bundle:

```
RP/0/RP0/CPU0:Router(config-subif)# config
RP/0/RP0/CPU0:Router(config-subif)# interface Bundle-Ether 1
RP/0/RP0/CPU0:Router(config-ifsubif)# ipv4 address 1.2.3.4/24
RP/0/RP0/CPU0:Router(config-ifsubif)# bundle minimum-active bandwidth 620000
RP/0/RP0/CPU0:Router(config-if)# bundle minimum-active links
RP/0/RP0/CPU0:Router(config-ifsubif)# exit
RP/0/RP0/CPU0:Router(config-subif)# ip addr 20.2.3.4/24
RP/0/RP0/CPU0:Router(config-subif)# interface Bundle-Ether 1.1
RP/0/RP0/CPU0:Router(config-subif)# encapsulation dot1q 100
RP/0/RP0/CPU0:Router(config-subif) # ip addr 10.2.3.4/24
RP/0/RP0/CPU0:Router(config-subifif)# no shutdown
RP/0/RP0/CPU0:Router(config-subifif)# exit
RP/0/RP0/CPU0:Router(config-if)# interface Bundle-Ether 1.2
RP/0/RP0/CPU0:Router(config-subif)# dot1q vlan 10
RP/0/RP0/CPU0:Router(config-subif)Router # ip addr20.2.3.4/24
RP/0/RP0/CPU0:Router(config-subifif)# no shutdown
RP/0/RP0/CPU0:Router(config-subifif)# exit
RP/0/RP0/CPU0:Router(config)# interface gig 0/1/5/7
RP/0/RP0/CPU0:Router(config-if)# bundle-id 1 mode act
RP/0/RP0/CPU0:Router(config-if)# commit
RP/0/RP0/CPU0:Router(config-if)# exit
```